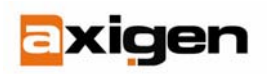

FAST.RELIABLE.SECURE.MESSAGING

## **Easy IMAP Migration from Third Party Applications to AXIGEN Mail Server**

AXIGEN Mail Server v 2.0 has completely automated the process of domain/account data migration from other MTAs. This means that once you decide to switch from your current messaging solution (be it commercial or Open Source) to AXIGEN, you can easily migrate the domains and accounts administered with your former MTA with no server downtime and no excessive resource usage.

This automatic procedure is available through Webadmin, AXIGEN's web-based configuration interface. AXIGEN also provides an alternate configuration tool, CLI (Command Line Interface) which allows using custom scripts for automated domain data mass migration. However, Webadmin is more intuitive and allows you to migrate data gradually, as users access their accounts.

The procedure below guides you through the migration procedure in WebAdmin. First of all to access the migration page, do the following:

- 1. Log on to Webadmin
- 2. Click on the Domains tab.

This tab lists all domains managed with AXIGEN. For instance, if you wish to migrate data for the domain "example.org", you need to have previously created a domain with this name in AXIGEN. To see detailed instructions on how to create domains, see the [corresponding page](http://www.axigen.com/docs/20/Creating-a-New-Domain_24.html)  in AXIGEN online documentation.

3. Click on the **Edit** button next to the domain you wish to migrate. The following screen is displayed:

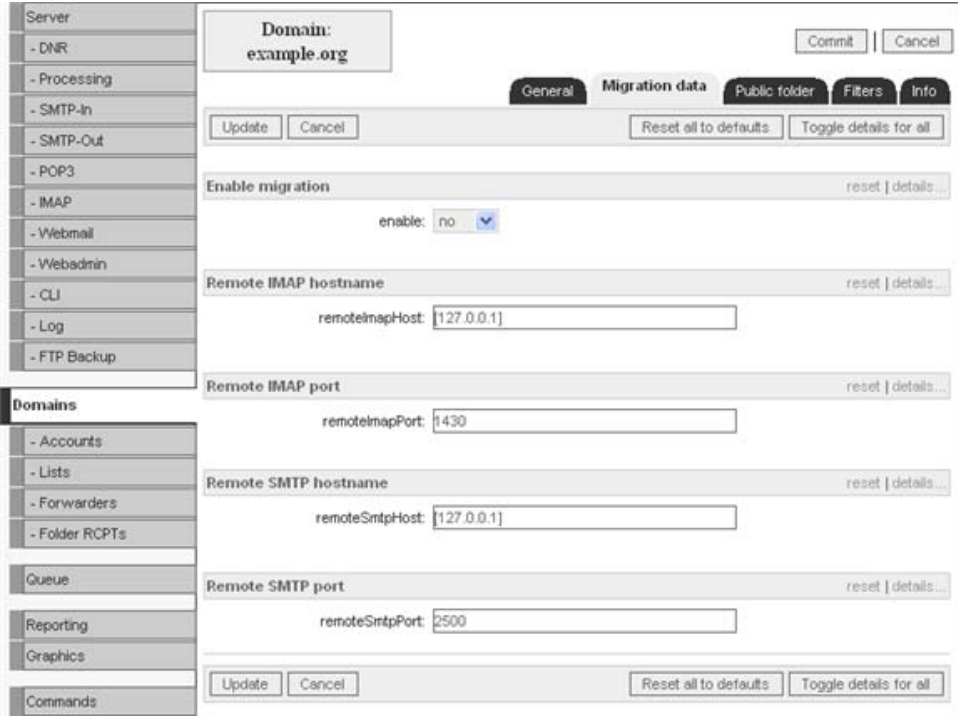

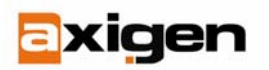

## FAST.RELIABLE.SECURE.MESSAGING

Then, in the screen displayed you can enable and configure automatic data migration for the respective domain.

Use the **Enable migration** field to enable automatic migration for this domain data. By setting the enable parameter to **yes**, you enable automatic migration for that domain.

## **Remote IMAP Address Setting**

When the domain has the enabled attribute set to **yes** and some account tries to login (via any of WebMail, IMAP, POP3), AXIGEN verifies if the account exists in its accounts storage. If it does, it considers the account already migrated and doesn't perform any special migration-related operation.

If the account doesn't exist, it will try to connect to an IMAP host at the address (hostname:port) you specify when setting the remoteImapHost and remoteImapPort parameters (remoteImapHost:remoteImapPort). When connecting, AXIGEN uses the account credentials received. If the credentials allow AXIGEN to login successfully, it will create the account with the same username and password as the ones previously used to login and authenticate the user. It will also migrate the messages in this account via IMAP. This operation is equivalent to the one performed using the CLI MIGRATE command). If the credentials are not correct, the account is not created and the user receives an authentication failure message.

**Important!** The migrate operation will only work if the remote host has an IMAP server working.

## **Remote SMTP Address Setting**

On the SMTP-side, if AXIGEN receives an e-mail to an account from a migration-enabled domain and the account does not exist, it will relay the e-mail to the address you specify when setting the remoteSmtpHost and remoteSmtpPort parameters. This way, space is saved by storing all the e-mails for the accounts that were not yet migrated, in the old MTA storage. The messages only get transferred to the AXIGEN storage when the user tries to login for the first time.

**Important!** This mail relay operation to the old MTA storage will only work if the remote host has a SMTP server working.

When you are done configuring these parameters click the **Update** button and the click **Commit**. To make changes effective, go to the **Commands tab** and click the **Save config** button.

**AXIGEN Copyright © 2006 GeCAD Technologies SRL [AXIGEN]. All rights reserved.** This material or parts of the information contained herein cannot be reproduced in any form or by any means without the prior written permission of AXIGEN. The product and the documentation that comes with the product are protected by AXIGEN copyright. AXIGEN reserves the right to revise and modify its products and documentation according to its own necessities, as well as this document content. This material describes a status, as it was in the moment this material was written and may not correctly describe the latest developments. For this reason, we recommend you to periodically check our website, [http://www.AXIGEN.com/](http://www.axigen.com/).

AXIGEN cannot be held responsible for any special, collateral or accidental damages, related in any way to the use of this document. AXIGEN does not guarantee either implicitly or explicitly the suitability of this material for your specific needs. This material is provided on an "as-is" basis.